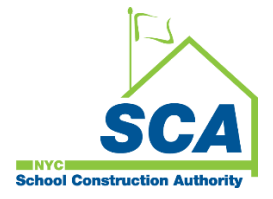

# **"How To Guide" when using the MS4 Tracking and Reporting Tool**

The NYCSCA MS4 Tracking and Reporting Tool is an online application that was developed by the NYCSCA to support the exchange of information between Stakeholders who provide input during the MS4 permit process. The application is managed by the NYCSCA - Architecture and Engineering (A&E) Department and Design and Construction Services (DCIM). The tool facilitates the exchange of information between SCA internal and external users.

# **Qualified Inspector (QI)**

The Qualified Inspector (QI) has an active role during the Construction Phase of the MS4 process.

1. As the General Contractor performs MS4 construction, the Qualified Inspector inspects the associated work and ensures deficiencies are properly addressed to enable Construction close-out to take place.

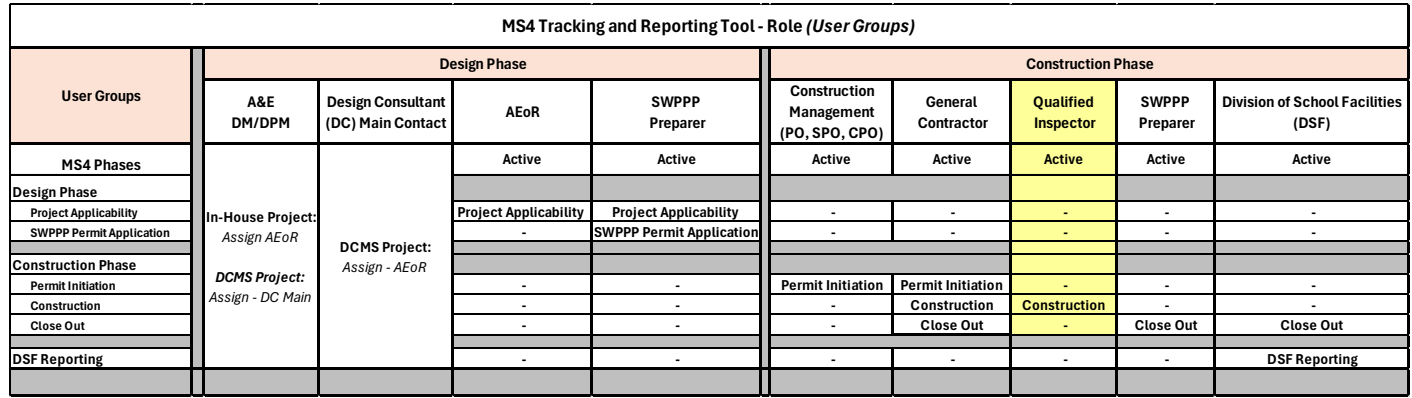

## **Using the Tool**

#### **1. Qualified Inspector (QI)**

*Note: The Qualified Inspector (QI) will receive an email notification when assigned to an MS4 project. The QI will receive another email notification from the General Contractor (GC) when MS4 Construction Phase has started. During the Construction Phase a back-and-forth exchange will take place between the QI and Contractor until all construction deficiencies are addressed.* 

#### **1. Qualified Inspector (QI)**

- **a.** Receives email notification.
- **b.** "Log" into MS4.
- **c.** Dashboard displays *"Construction in Progress."*

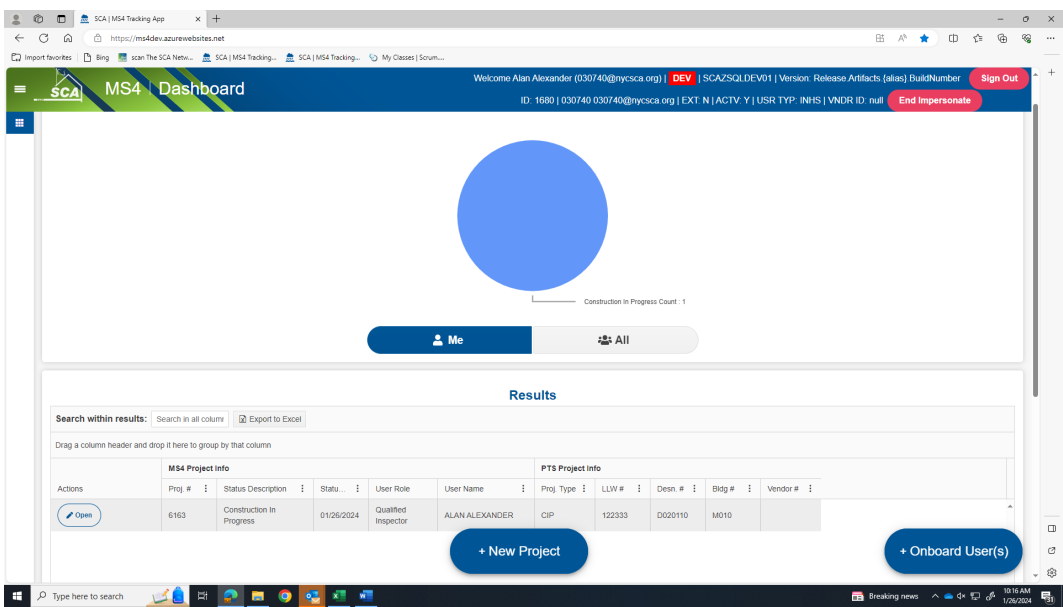

- **d.** "Click" **Open**
- **e.** Stormwater Work Start date auto populates.
- **f.** "Enter" **Start Date of Ongoing Inspection**
- **g.** "Enter" **Description of Constructed GI Strategies**
	- **If No Deficiency is added, "**Click" **Submit**

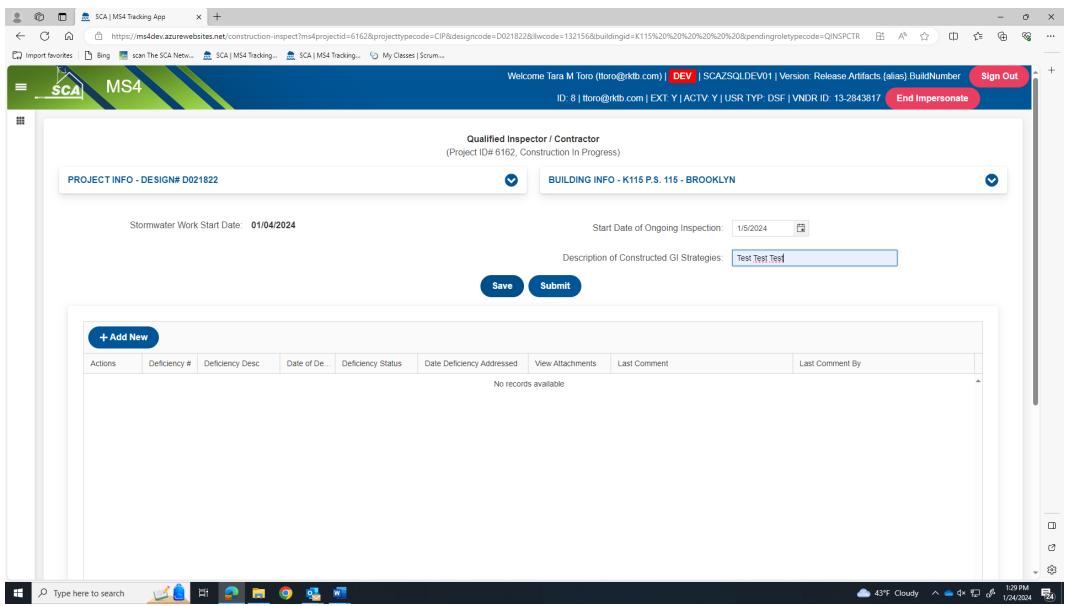

- Upon Submit the process goes to *"Construction Close Out-Phase"*
- An email notification is sent to the General Contractor (GC) with status of **"MS4 Adherence."**

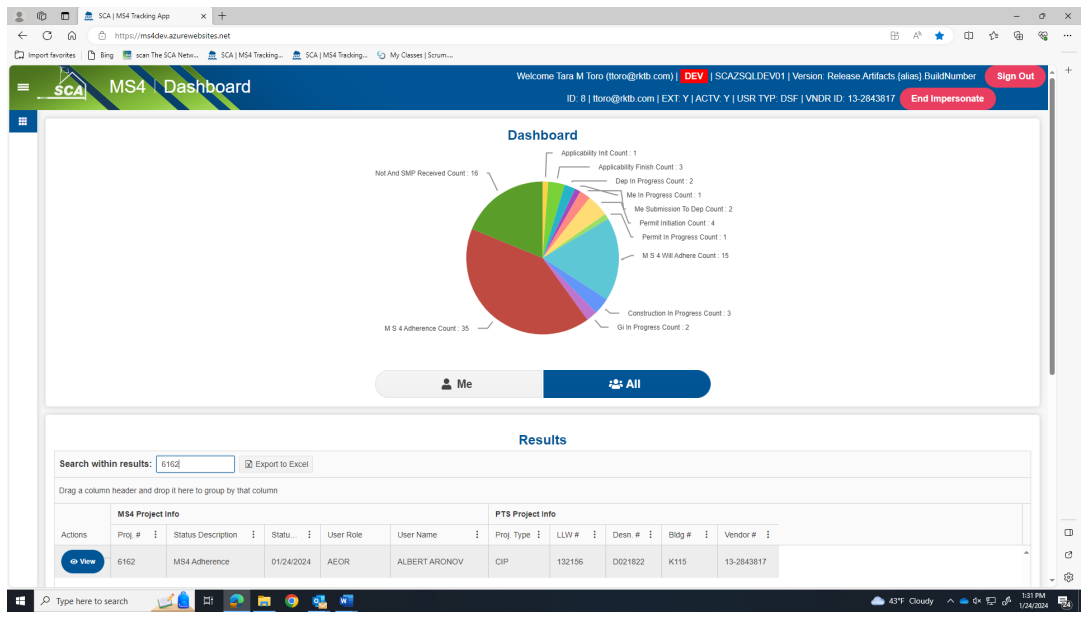

- **However, if a Deficiency item is added, an exchange will start between QI and GC in Deficiency Grid**.
	- o QI enters deficiency description and comment.
	- o GC addresses deficiency.
	- o QI and GC go back and forth with comments until deficiencies are closed.
	- o QI closes deficiencies.
- "Click" **Add New. "**Fill in" **Deficiency Description. "**Add" **Initial Comments** to start the dialog with the Contractor (GC). "Provide" **an attachment if you like**. "Click" **Save**

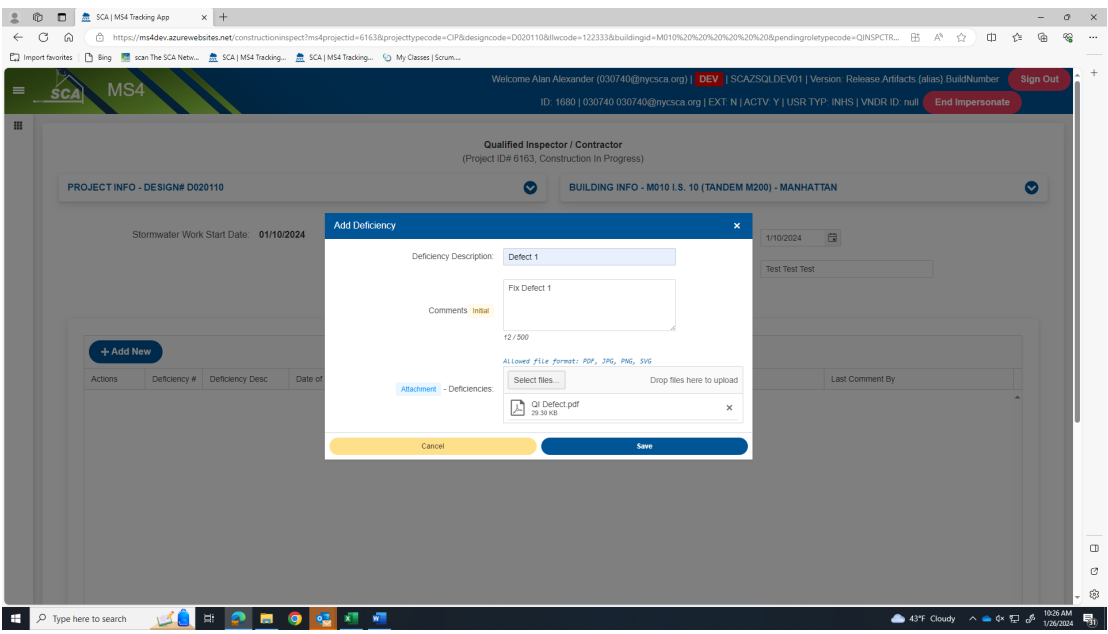

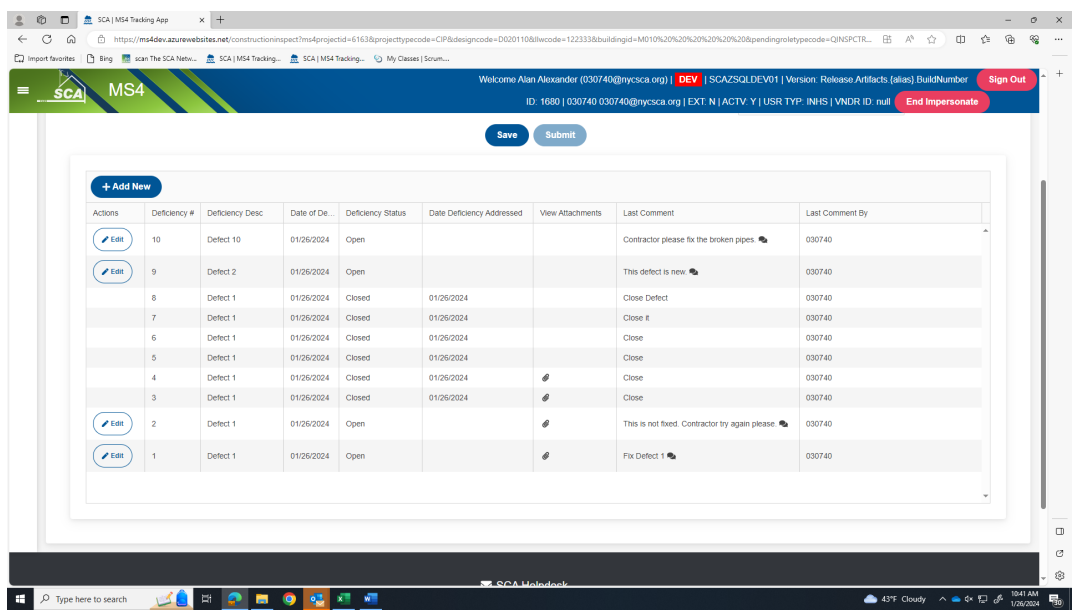

### **From the Contractor's (GC's) Dashboard.**

- Deficiency Status will indicate Open deficiencies and Closed deficiencies.
- GC will see the QI's last comments.
- GC will address the Open defects.
	- o "Scroll" to **Last Comment**
	- o "Click" **Chat box.**

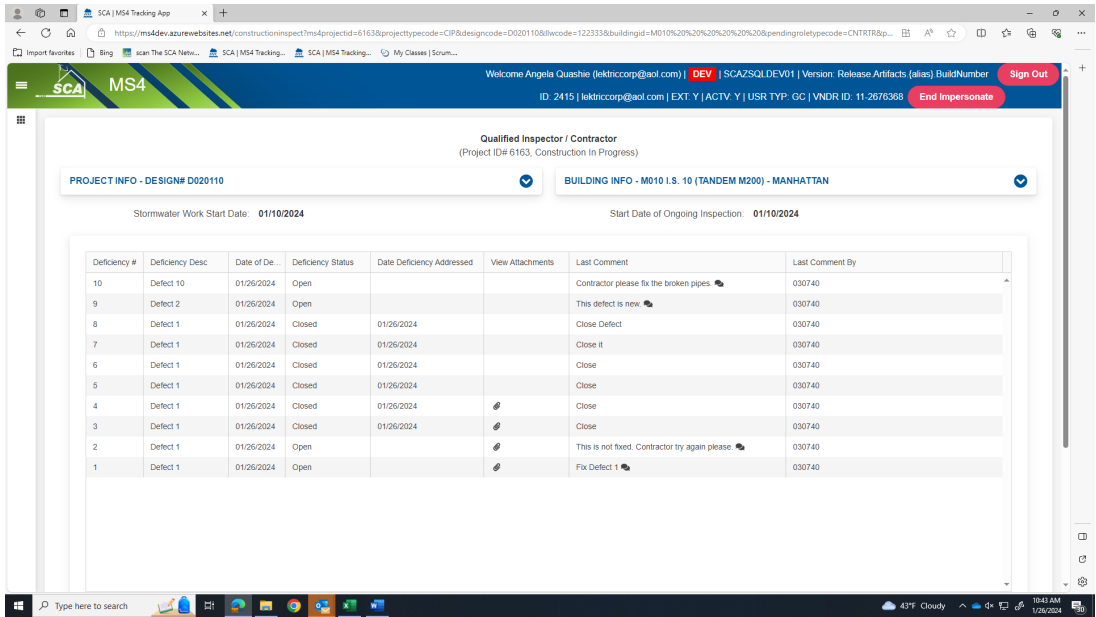

o **"**Comment pop up" will display the **Qualified Inspector's comments**.

- o The Contractor (GC) will address the defects. **Upload an Attachment** and/or **Provide comments.**
- o "Click" the arrow to **Submit comments.**

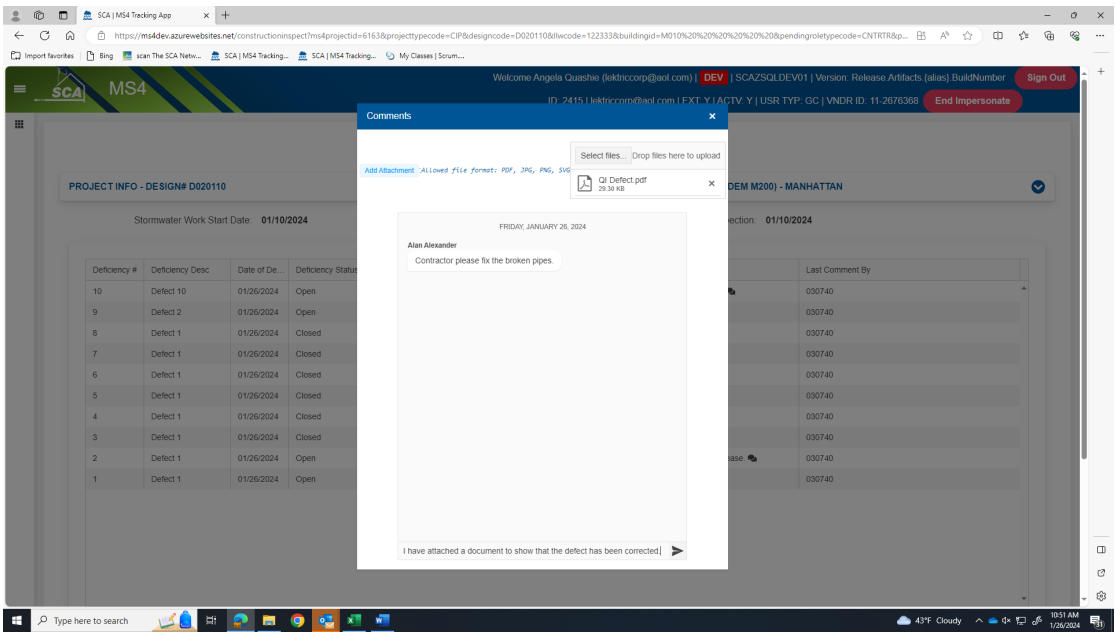

• Contractor's Dashboard will reflect the last comment the Contractor made to the Qualified Inspector.

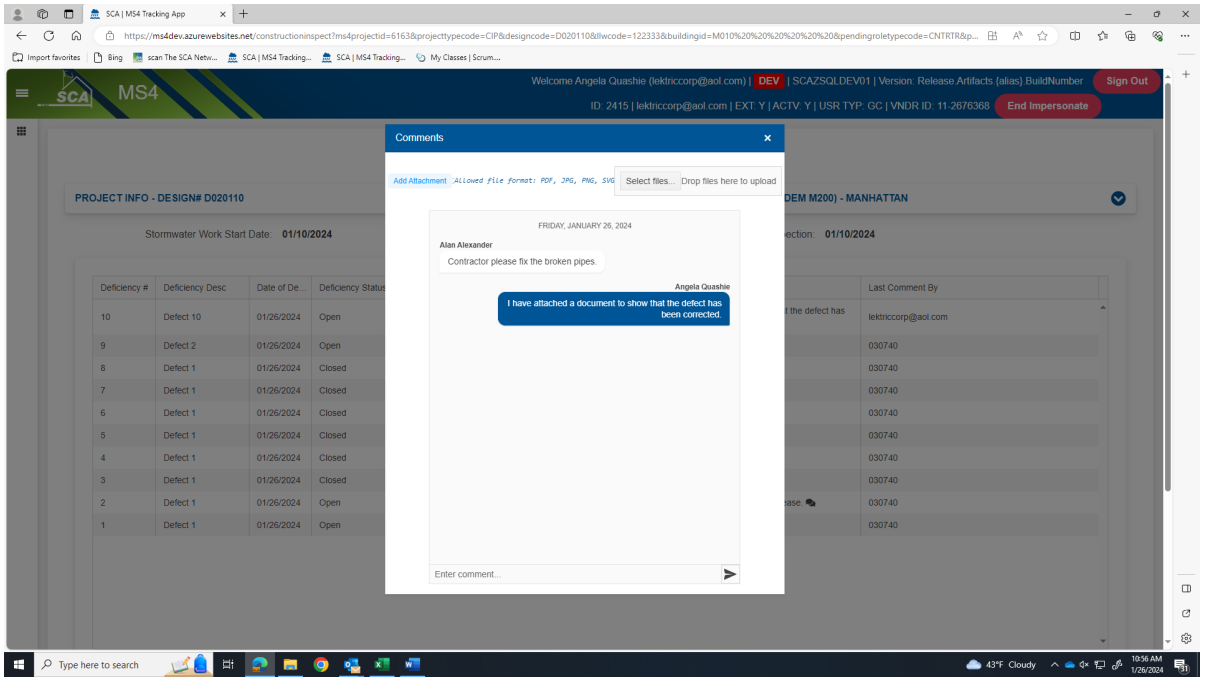

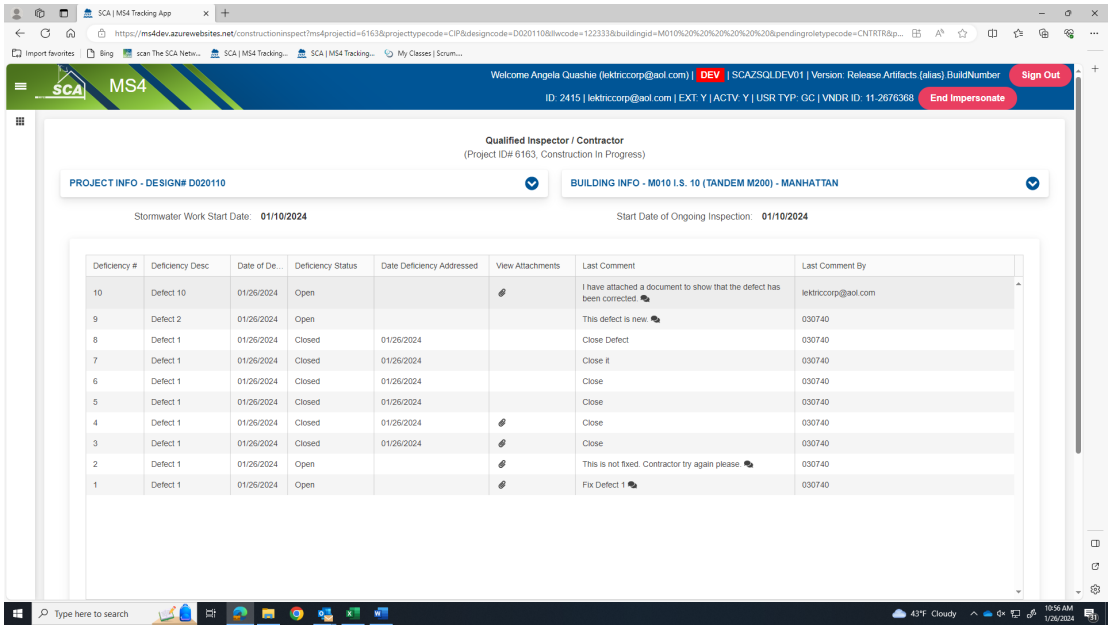

#### **From the Qualified Inspector's (QI) Dashboard**

- o The QI will review the Contractor's (GC's) comments. When satisfied, the QI will close the defect.
- o To Close an item "Click" **Edit.** From the popup "Click" **YES** to Close Deficiency. "Add" **Comment** and **Save.**

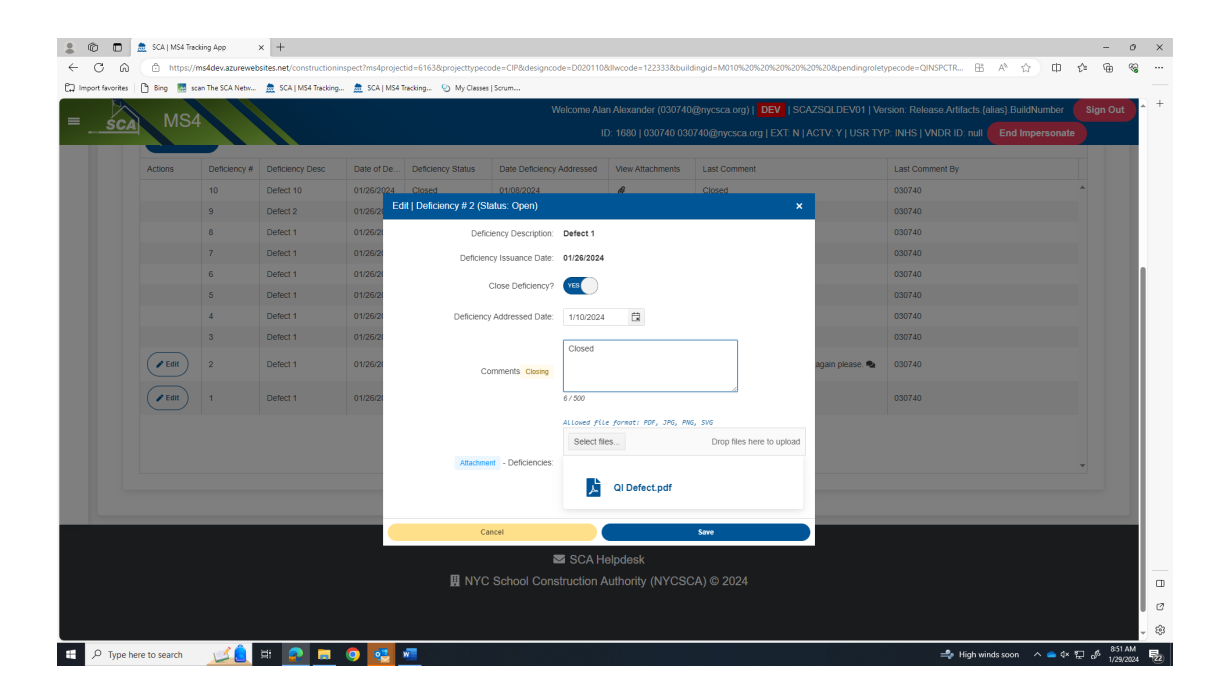

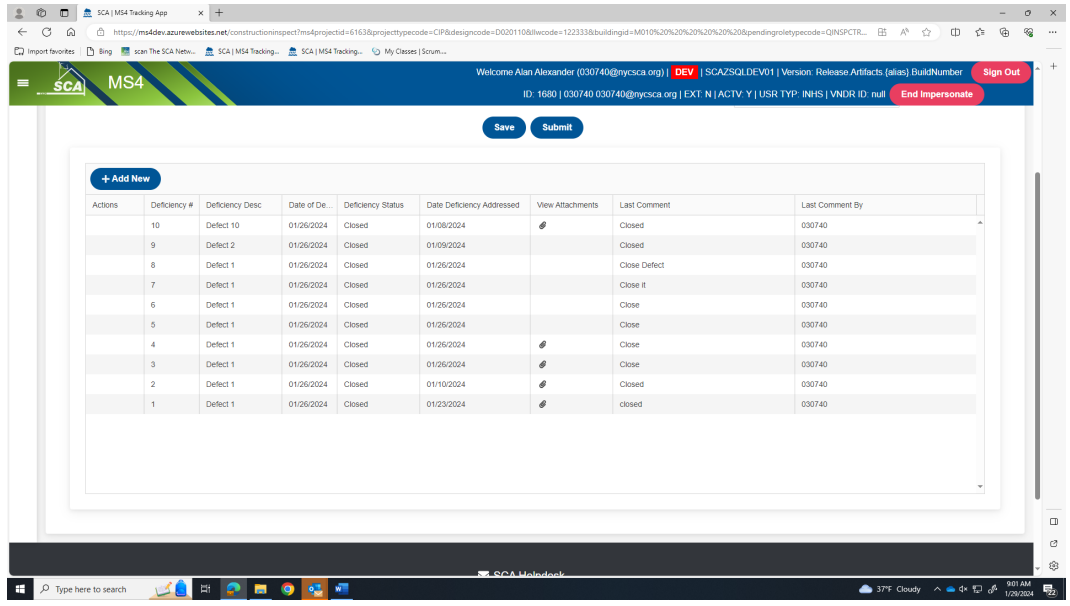

- o When all defects have been satisfied, "Click" **Save.** "Click" **Submit**
- **h.** Dashboard displays *GI In Progress*

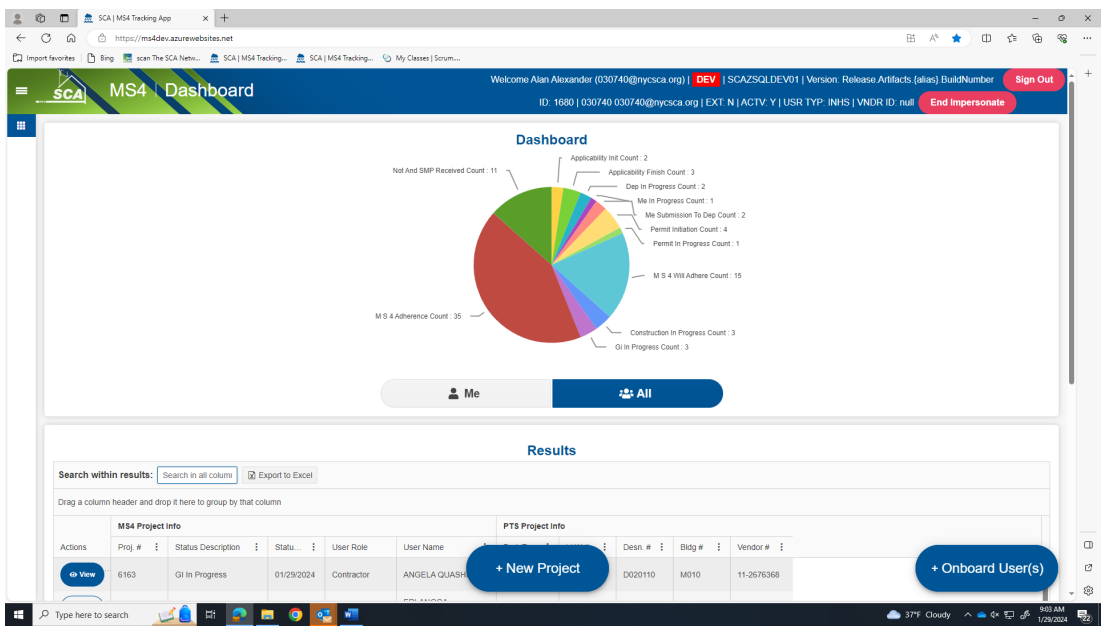

### **2. General Contractor (GC)**

- **a.** Receives email notification.
- **b.** "Log" into MS4.
- **c.** Dashboard displays *GI In Progress*
- **d.** "Click" Open.

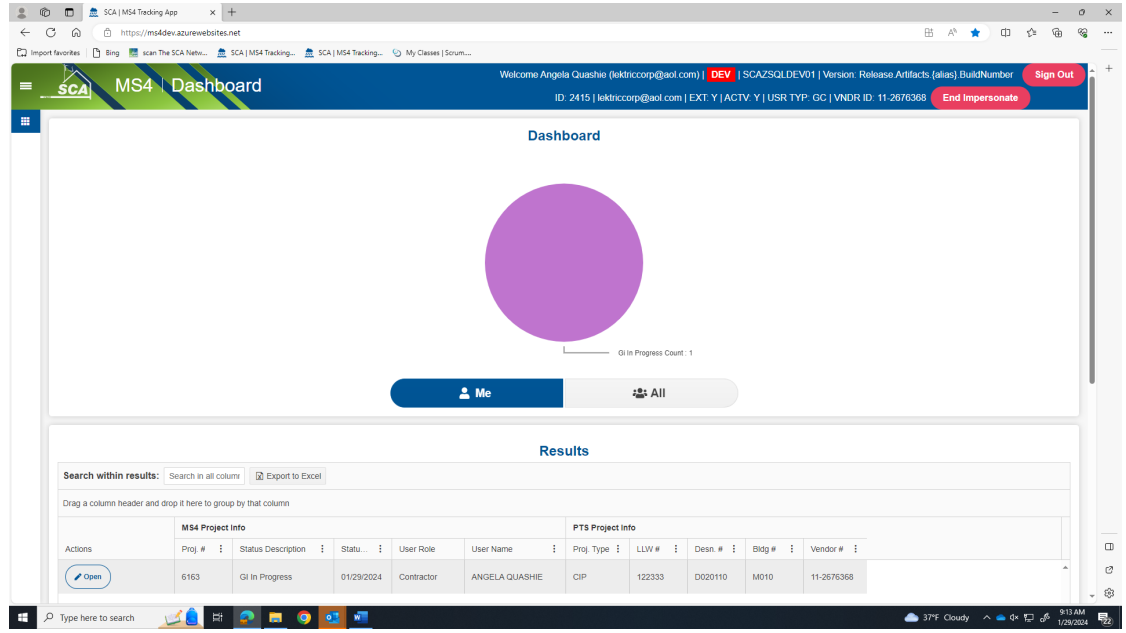

- **e.** These fields will auto populate:
	- o Date Affidavit of MS4 Adherence.
	- o Stormwater Work Start Date.
	- o Will Adhere Certificate.
- **f.** "Enter*" GI Installation date* and "Enter" *GI Completion date*.
- **g.** Click" **Submit**

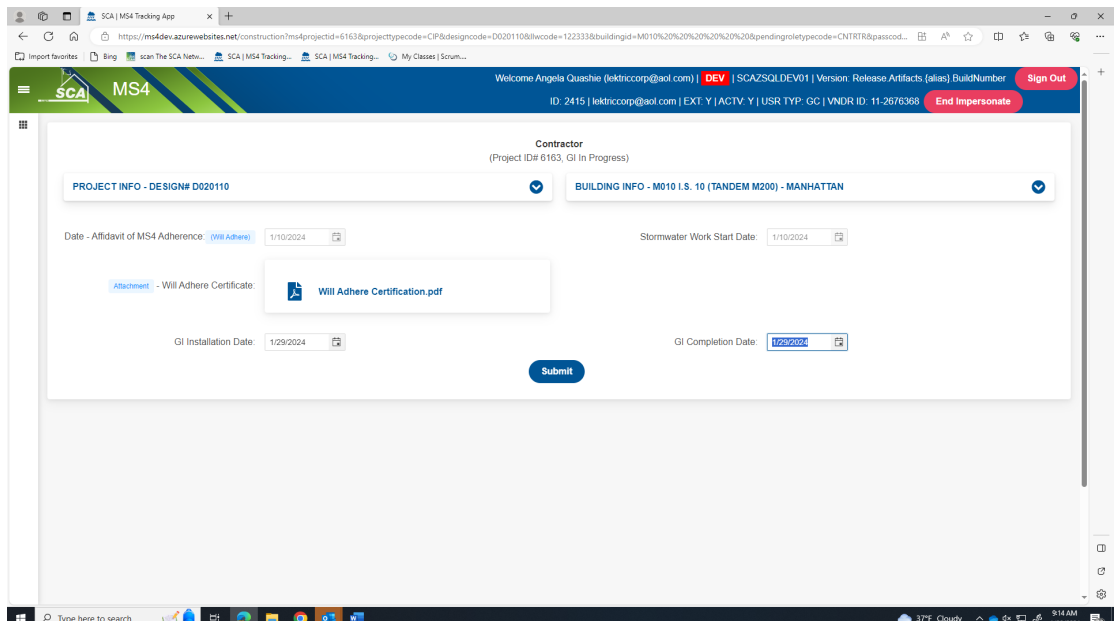

### **h.** Dashboard displays **"MS4 Adherence."**

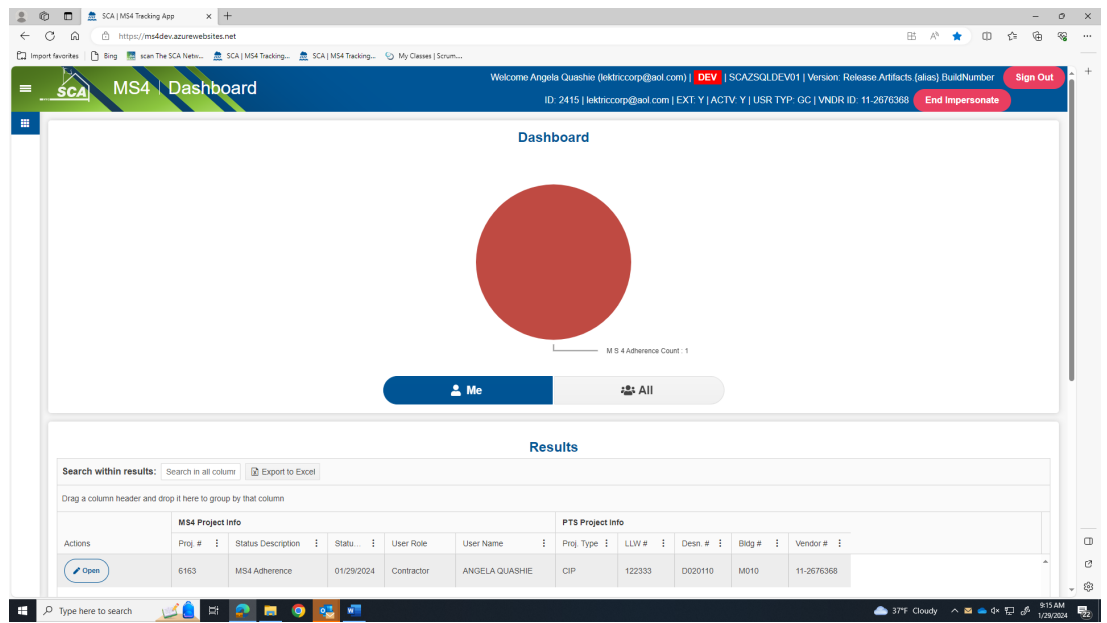

*……… Construction is completed. Construction Close out Phase starts …………*